# POWERPOINT NIVEAU AVANCÉ

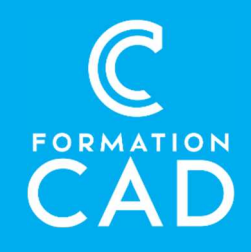

#### Durée : une journée Prérequis :

- Connaissance de l'environnement Windows.
- Utilisateur de base PowerPoint ou ayant suivi le cours PowerPoint base
- Avoir accès à un ordinateur et à Microsoft
- PowerPoint (versions 2013, 2016 ou OFFICE 365).

#### PROGRAMME

#### Thèmes

- Choisir, modifier et créer un thème;
- Enregistrer et importer d'une autre présentation;
- Couleurs, polices, effets et arrière-plan

# **Commentaires**

- Insérer un commentaire;
- Impression des commentaires

#### **Masques**

- Comprendre l'importance du masque des diapositives;
- Ajouter des zones de texte dans un masque des diapositives;
- Masque du document et page commentaire;
- Modifier un masque ou plusieurs masques dans la présentation

- Formation en distanciel
- Démonstration
- Supports de formation inclus

#### Compétences acquises à l'issue de la formation :

- **Durée :** une journée<br> **Prérequis :**<br>
Connaissance de l'environnement Windows.<br>
Utilisateur de base PowerPoint ou ayant suivi le<br>
Démonstration<br>
Démonstration<br>
Supports de formation inclus<br>
Supports de formatio - Maîtriser les outils graphiques et multimédias de Powerpoint.
	- Comprendre la notion du masque dans les diapositives.
	- Créer un modèle et travailler plus efficacement en ajoutant d'autres diapositives.

# Lien Hypertexte

- Lier du texte, une image ou une forme vers une autre diapositive;
- Utilisation des boutons ACTION
- Insérer des objets ou liens pour ouvrir un autre fichier avec ou sans liaison

# SmartArt

- Convertir une diapositive en SmartArt;
- Améliorer la présentation d'un SmartArt;
- Convertir le SmartArt en texte ou en forme.

# En-tête et pied de page

- Diapositives
- Document

## Importation

- Tableau, graphique avec liaison;
- Réutiliser les diapositives à partir d'un autre fichier

# POWERPOINT NIVEAU AVANCÉ

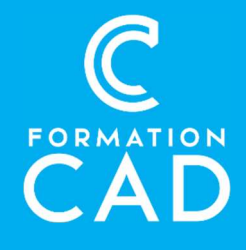

#### Vidéo, sons et images

- Insérer une vidéo, du son ou une image;
- Quand démarrer ou arrêter la vidéo ou le son

# Création d'un modèle

- Enregistrer le modèle dans « Conception »;
- Modification du masque des diapositives;
- Création de nouvelles diapositives (mise en page).

## Diaporama – transition - animation

- Minutage et volet d'animation;
- Masquer des diapositives;
- Annotation (stylet et pointeur);
- Diaporamas personnalisés;
- Mode présentateur

# Enregistrement

 Différent type d'enregistrement pour un partage plus efficace

## Mode Plan

 Travailler à partir du mode plan pour déplacer, ajouter et corriger du texte;

# QUESTIONS/RÉPONSES

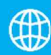

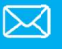